# **My.BatchQuote User Guide**

My.BatchQuote is a proprietary individual market rating tool that Kilpatrick Companies provides to affiliated brokers at no cost. It maintains all available plans offered by all carriers on and off exchange in all 26 Texas rating areas. Plan details are consistently formatted across all carriers and expansive because we maintain the data. Comparisons are more precise and powerful. The platform provides information and directs enrollments to carrier and third party vendor application platforms. Since My.BatchQuote is not responsible for transacting sales (only forwarding them), it is not restricted by federal requirements that prohibit third-party vendors from displaying on exchange and off exchange plans together.

For information about affiliating with Kilpatrick Companies, visit [http://www.kilpatrickcos.com/affiliate-with-kilpatrick-2016/.](http://www.kilpatrickcos.com/affiliate-with-kilpatrick-2016/) 

## **Your Profile**

Maintain your unique broker links for each carrier's website. Each carrier provides a special link to appointed producers.

Entering the links in your profile identifies your carrier appointments for plan filters. When individuals select a carrier, My.BatchQuote uses your unique broker link to forward the applicant to the carrier's portal. By using your link, the carrier identifies you as the producer on the transaction.

Add/edit your unique broker links for each carrier's website.

Copy the full link provided to you by the carrier and paste it in the link address text box.

Examples of unique broker links for various carriers and exchange vendors. Do not use these links as your own. If you do, you will not get credit for your sales.

The highlighted text shows the portion of each link that identifies you. When you add a link, you need to paste the full URL including the identifying portion.

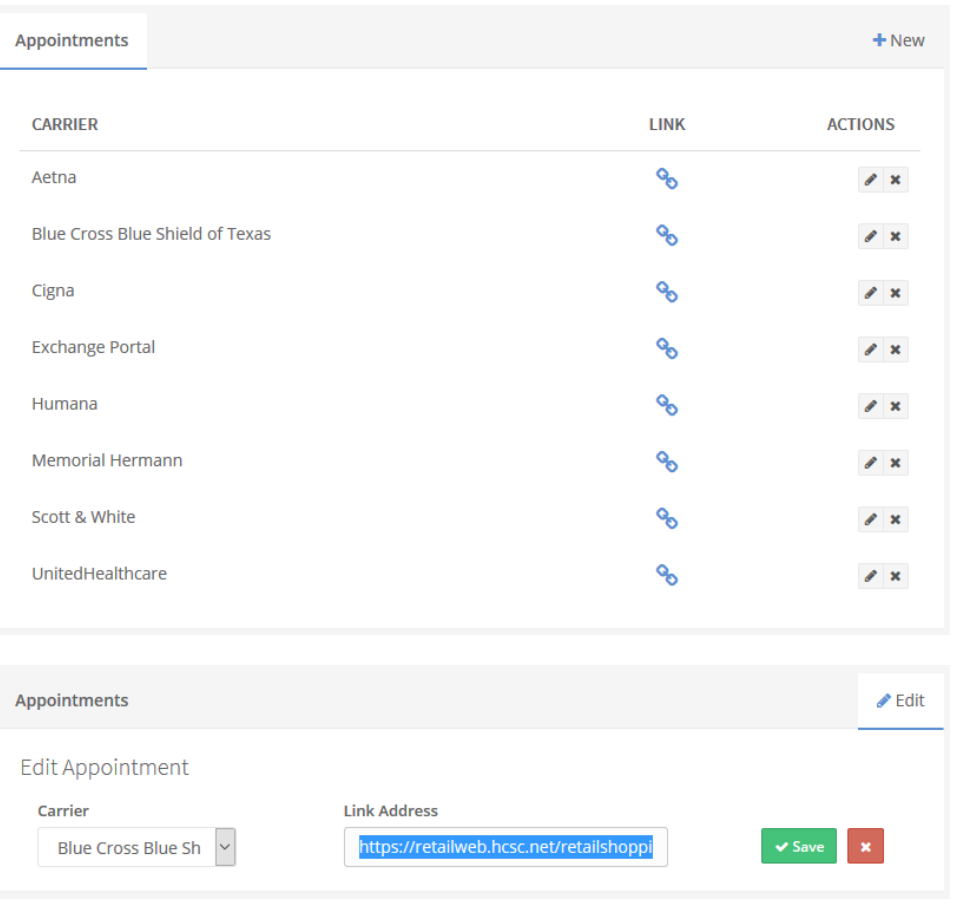

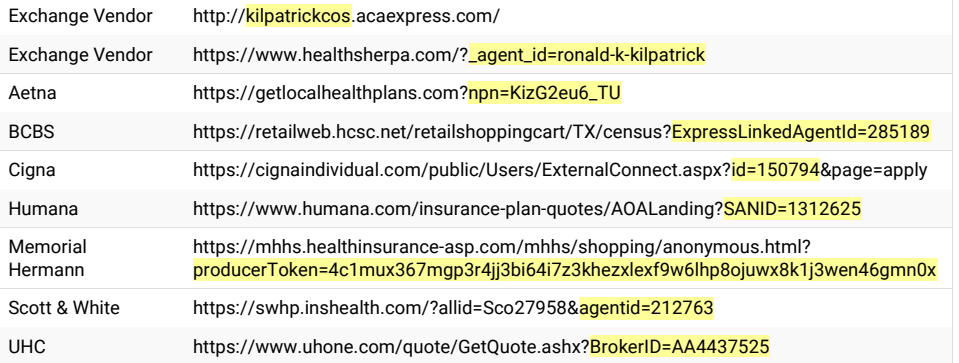

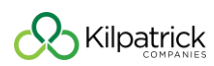

### **Creating a Quote**

Enter applicant demographic information in two forms.

If you enter the household income of the family and the size of the family, My.BatchQuote will compute available subsidies and apply those subsidies to onexchange plans in the plan section. If the applicant is eligible for a subsidy on-exchange, My.BatchQuote will show exchange plans and hide off-exchange plans by default.

If you do not enter a household income, the portal will assume the applicant is not eligible for a subsidy and exclude exchange plans by default.

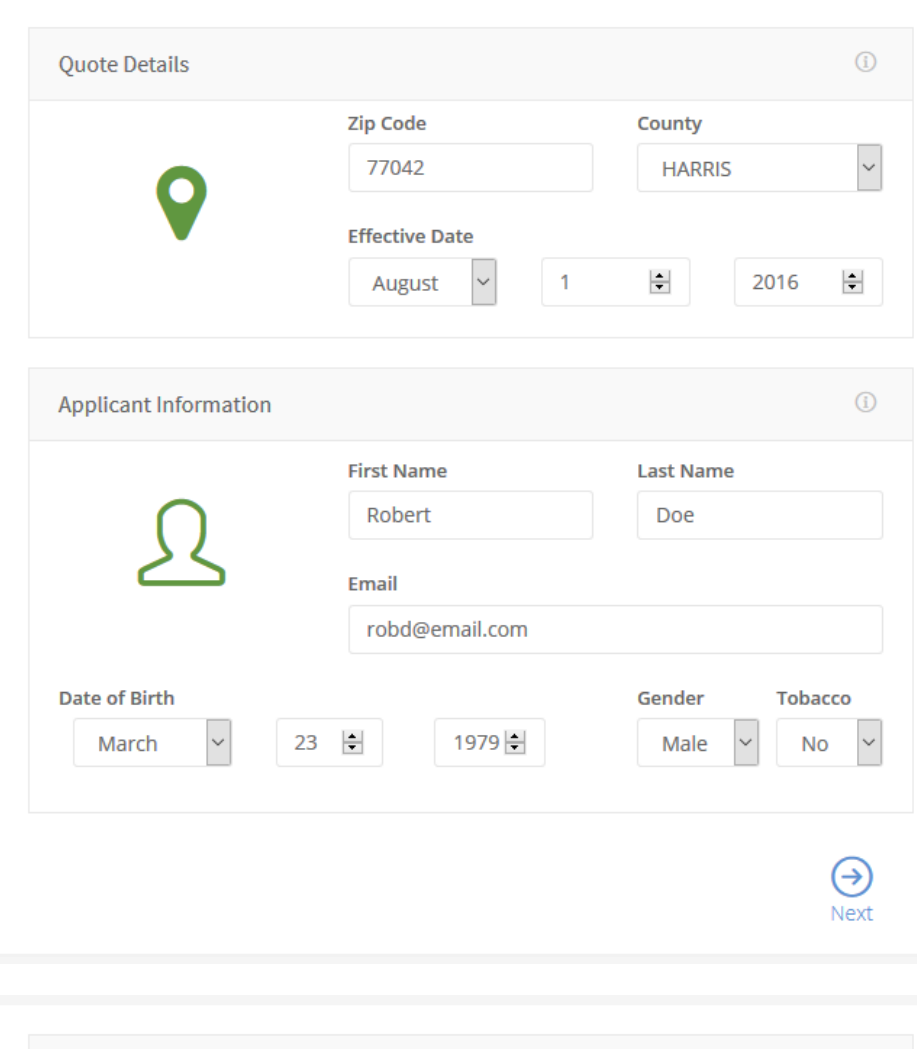

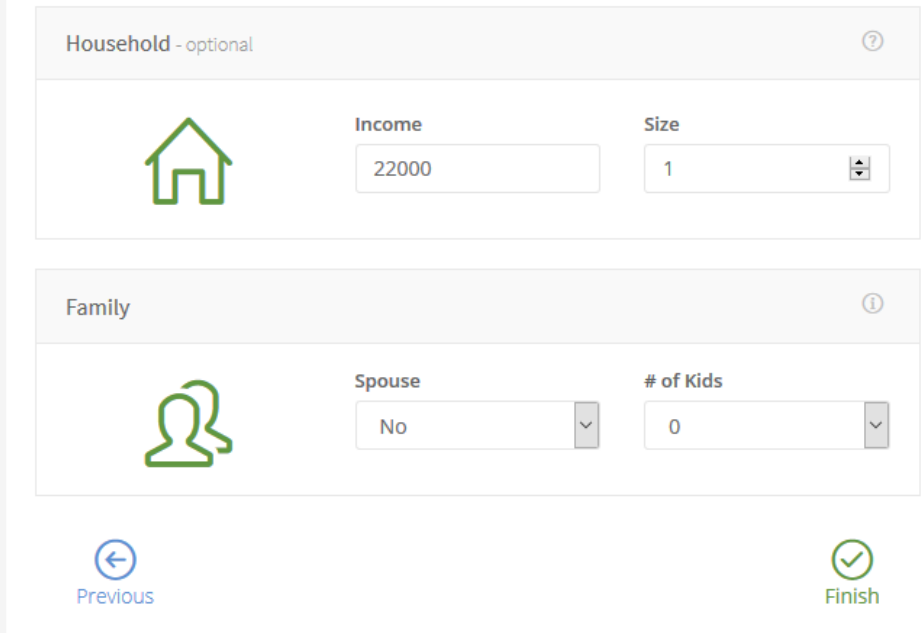

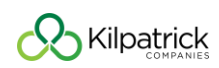

### **Finding and Comparing Plans**

My.BatchQuote maintains all available plans offered on and off exchange in all 26 Texas rating areas with all carriers. The platform does not validate or certify applicant eligibility during the Special Enrollment Period or effective date availability.

Premiums that apply a subsidy are estimates. Only the exchange can certify subsidy eligibility and amounts.

Use the filters to narrow the plan options. The default view will show plans all plan types and metal levels offered by carriers with which you are appointed. Your appointments are identified by the carrier broker links you saved in your profile. If the applicant is eligible for a subsidy, My.BatchQuote will exclude off exchange plans by default and vice versa.

Scroll through the plan options and check the options you want to compare. There is no limit to the number of plans you can pick. Select the Compare button to show a detailed comparison of selected plans.

You can send your prospects a link to your comparisons by either copying the URL from your browser's address bar or clicking the *Copy Link to Clipboard* button on the top right of the page.

#### Example of quote link:

[http://my.batchquote.com/individual\\_quotes/64687/compare](http://my.batchquote.com/individual_quotes/64687/compare)

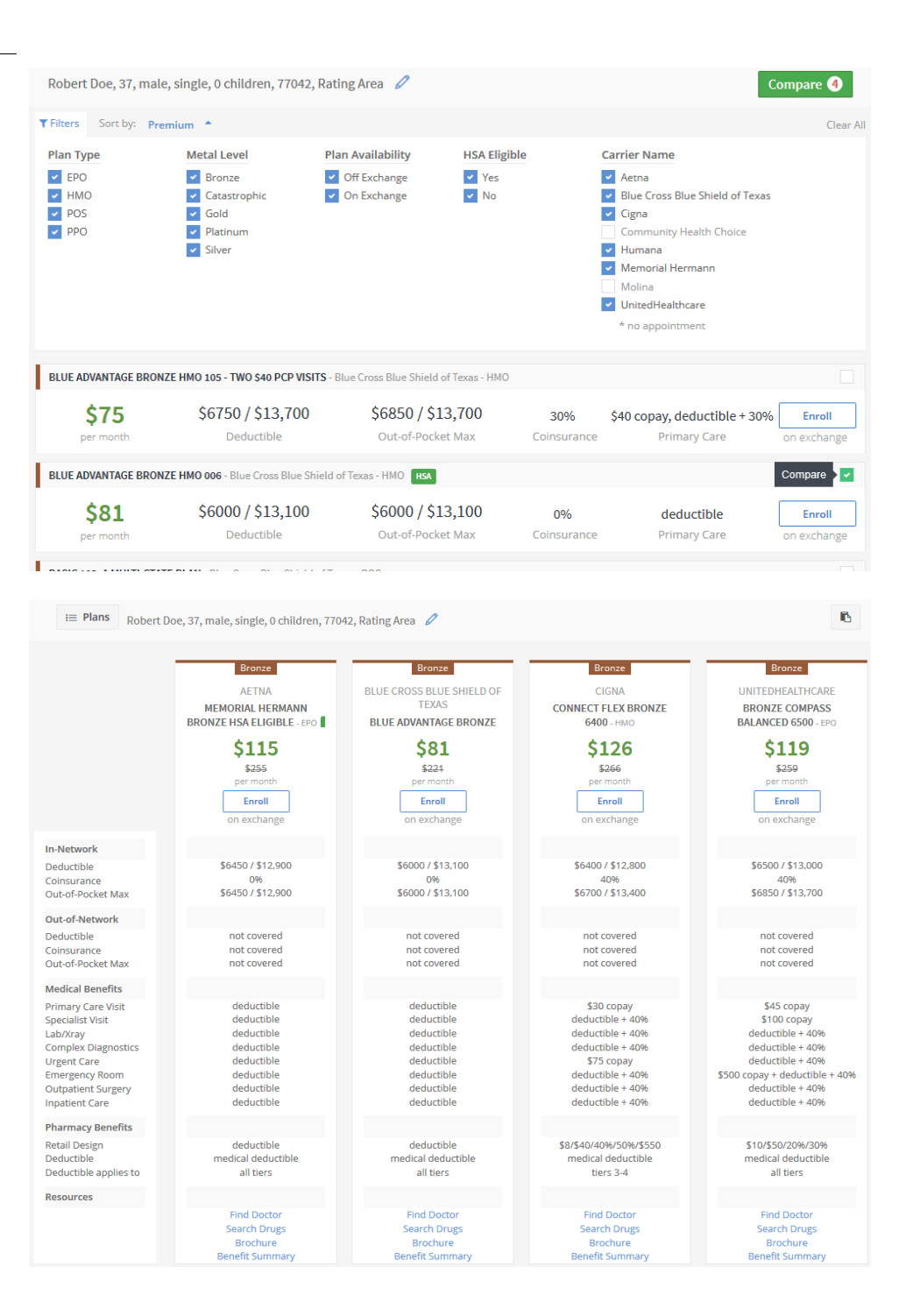

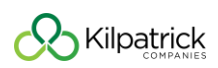